# Redémarrer un périphérique à l'aide de Cisco Business Mobile App Ī

## **Objectif**

Cet article explique comment redémarrer ou réinitialiser le matériel Cisco Business à l'aide de l'application Cisco Business Mobile.

## Logiciel applicable | Version

• Application mobile Cisco Business | 1.0.24 [\(lien vers Apple App Store\)](https://apps.apple.com/us/app/cisco-business/id1569243325)

### Configuration système requise pour l'application Cisco Business **Mobile**

L'application Cisco Business Mobile est prise en charge sur les appareils Apple iOS exécutant iOS version 13.0 et ultérieure.

Les appareils Cisco Business suivants peuvent être gérés par l'application Cisco Business Mobile :

- Commutateurs intelligents Cisco Business 220
- Commutateurs intelligents Cisco Business 250
- Commutateurs gérés Cisco Business série 350
- Points d'accès Cisco Business 100
- Extendeurs maillés de la gamme Cisco Business 100
- Points d'accès Cisco Business 200

### Redémarrer un périphérique

#### Étape 1

Une fois connecté à votre application mobile professionnelle Cisco, sélectionnez Périphériques réseau.

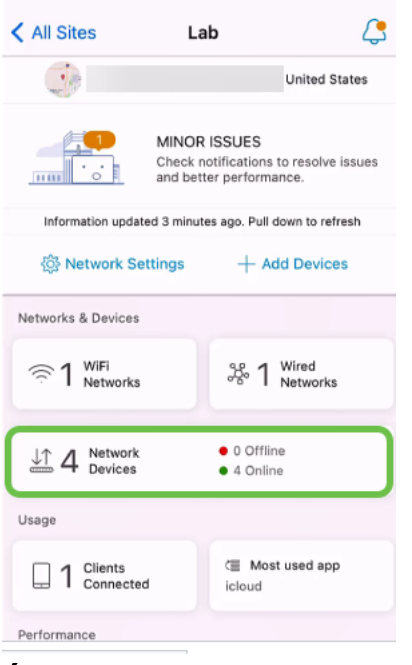

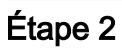

Sélectionnez le matériel que vous souhaitez redémarrer.

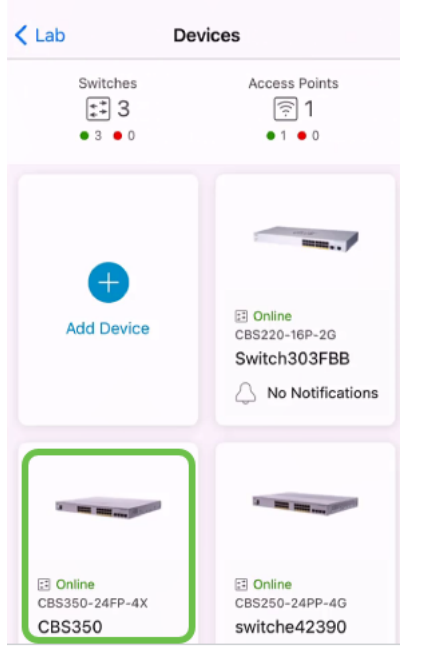

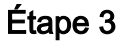

Cliquez sur le bouton Actions.

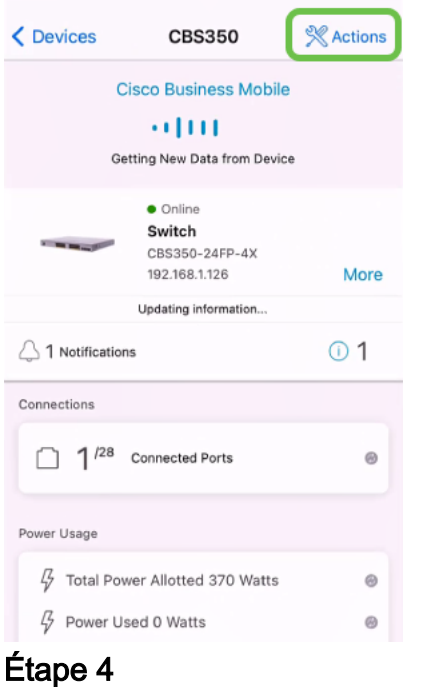

### Cliquez sur Redémarrer.

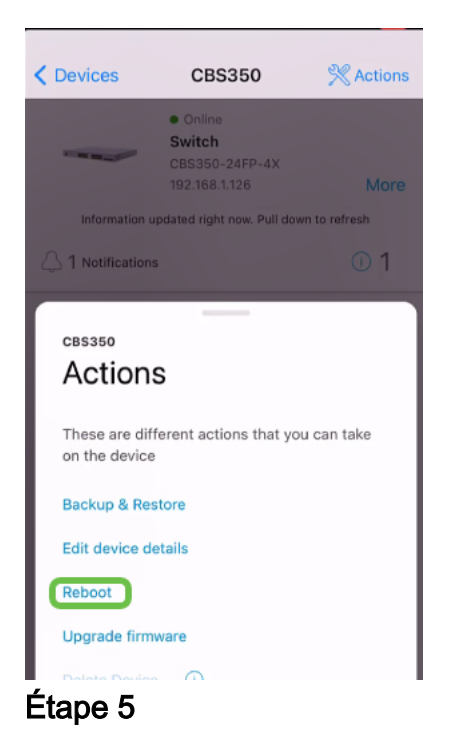

Cliquez sur Confirmer pour démarrer le redémarrage.

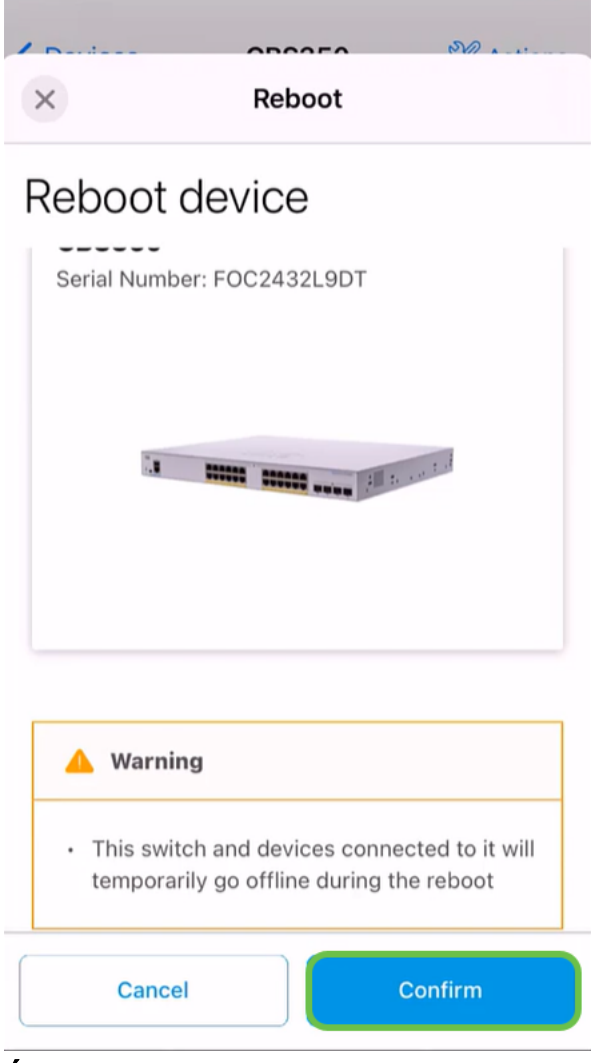

### Étape 6

Ce redémarrage peut prendre jusqu'à huit minutes.

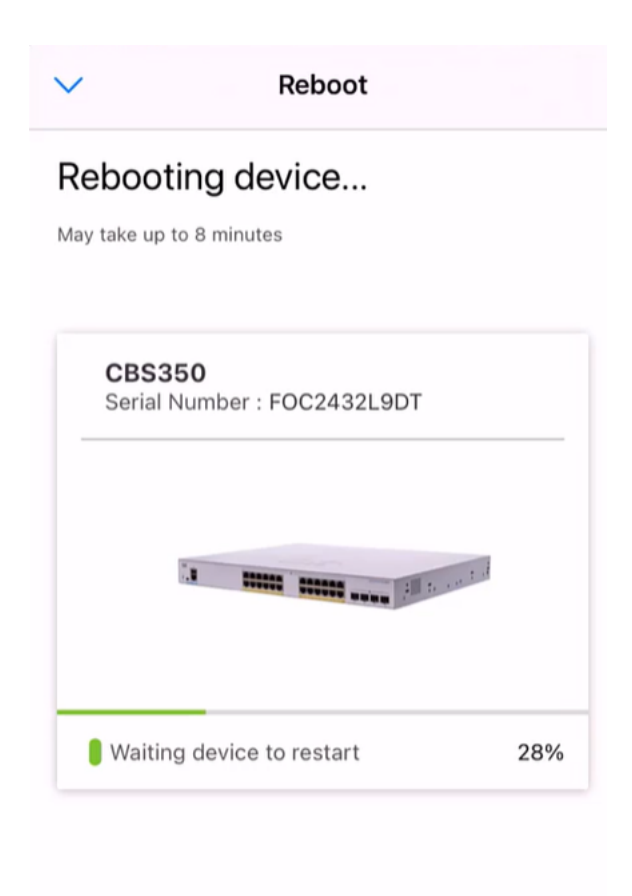

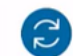

Rebooting device....Do not quit or minimize the app till it's done

### Étape 7

Une fois le redémarrage terminé, vous recevrez une notification. Cliquez sur Done.

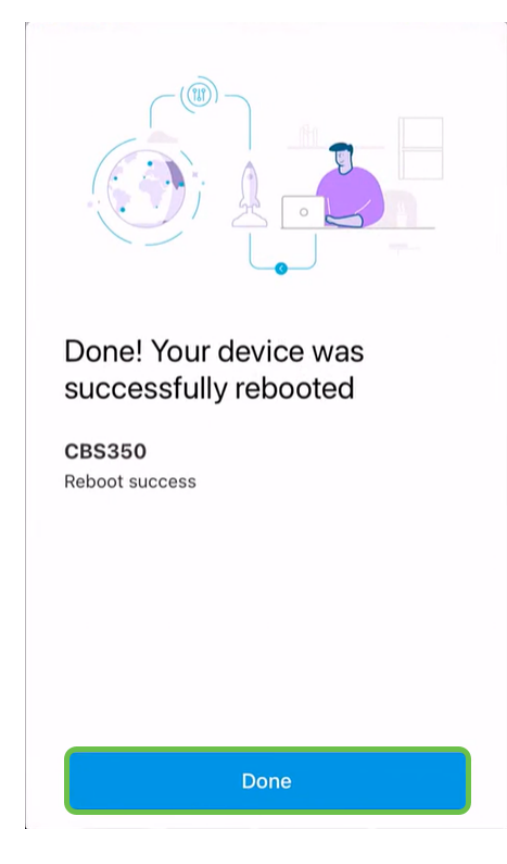

## **Conclusion**

C'est aussi simple que ça. Maintenant, vous pouvez passer à autre chose.

Vous recherchez d'autres articles sur l'application Cisco Business Mobile ? Ne regarde pas plus loin ! Cliquez sur l'une des balises ci-dessous pour accéder directement à cette rubrique. Bon appétit !

[Aperçu](https://www.cisco.com/c/fr_ca/support/docs/smb/cloud-and-systems-management/cisco-business-mobile-app/kmgmt-3025-cisco-business-mobile-app-overview.html) [Jour zéro](https://www.cisco.com/c/fr_ca/support/docs/smb/cloud-and-systems-management/cisco-business-mobile-app/kmgmt3001-Day-Zero-Config-Cisco-Business-Mobile-app.html) [Dépannage](https://www.cisco.com/c/fr_ca/support/docs/smb/cloud-and-systems-management/cisco-business-mobile-app/kmgmt-3003-troubleshooting-cisco-business-mobile-app.html) [Gestion des périphériques](https://www.cisco.com/c/fr_ca/support/docs/smb/cloud-and-systems-management/cisco-business-mobile-app/kmgmt3002-Device-Management-Cisco-Business-Mobile-app.html) [Page Aide](https://www.cisco.com/c/fr_ca/support/docs/smb/cloud-and-systems-management/cisco-business-mobile-app/kmgmt-3026-cisco-business-app-help-page.html) [Mettre à niveau le](https://www.cisco.com/c/fr_ca/support/docs/smb/cloud-and-systems-management/cisco-business-mobile-app/kmgmt3029-Upgrade-Firmware-Cisco-Business-Mobile-app.html) [micrologiciel](https://www.cisco.com/c/fr_ca/support/docs/smb/cloud-and-systems-management/cisco-business-mobile-app/kmgmt3029-Upgrade-Firmware-Cisco-Business-Mobile-app.html) [Journaux de débogage](https://www.cisco.com/c/fr_ca/support/docs/smb/cloud-and-systems-management/cisco-business-mobile-app/3024-debug-logs-cisco-business-mobile-app.html)